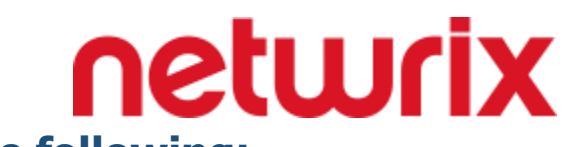

## **Before starting the test, please do the following:**

1. Check the **Netwrix Auditor** documentation[:](http://www.netwrix.com/documentation.html) <http://www.netwrix.com/documentation.html> and make sure that the Windows machine you chose for the **Netwrix Auditor** installation meets the product installation requirements

NOTE: Feel free to use your local machine or install any free VM software and deploy a trial version of Windows compatible with the product.

If your home computer is not capable of running the software please notify your interviewer who provided the test and accommodations can be made. Note that Microsoft SQL is not required for this test.

2. Download **Netwrix Auditor** using the following link: https://www.netwrix.com/download/download.php?product=CRsuitefull

## **Description**

Imagine you received a request from a customer named John Doe who wants **Netwrix Auditor** to audit activity in two file shares:

\\myFileServer\Accounting

\\myFileServer\Marketing

These shares contain different types of data and have different auditing needs:

- 1. The "Accounting" share contains very sensitive documents and just a limited number of people have access to them. The customer needs the following:
	- 1.1 An alert sent to him whenever someone other than himself accesses those documents
	- 1.2 An alert sent to him whenever a file is created or deleted
- 2. The "Marketing" share is used by the marketing department. Even though anyone can read these documents, only the marketing team can modify them. The customer needs the following:
	- 2.1 A report sent twice per day with a list of all successful file modifications

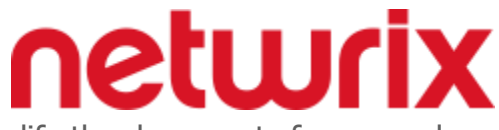

2.2 A daily report which would show all attempts to modify the documents from people outside the Marketing team

## **Tasks**

- 1. Install **Netwrix Auditor** and configure its basic settings. 1.1 Use any free SMTP (e.g. from Google) for email notifications or your own SMTP server if you have one.
- 2. Reproduce both scenarios provided in the Description:
	- 2.1 Create the shares; configure permissions
	- 2.2 Configure auditing settings
	- 2.3 Create and configure monitoring plans and alerts

2.4 Perform some actions including those mentioned by the customer, and ensure the product is able to report and alert on this data.

2.5 Configure alerts and subscriptions/reports to report on the data based on the customer requirements from the two scenarios.

NOTE: Troubleshoot and resolve issues which come up during this process. If you cannot resolve an issue, please document what the issue is, what you suspect the problem is and what you attempted.

The result of this task should be a set of reports and alerts meeting the customer use case.

3. Document steps 2.2 and 2.3 in the form of an email to John Doe (we assume that he has already configured basic **Netwrix Auditor** settings and environment configuration). In your email, use links to the **Netwrix Auditor** documentation rather than screenshots where possible.

4. Send the results of the tasks 2-3 to your interviewer.